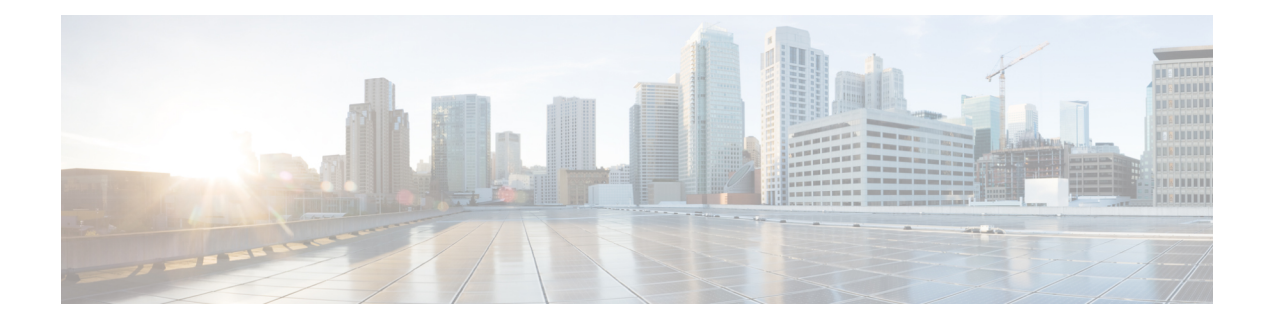

### **Cisco Webex Experience Management**

- [Overview,](#page-0-0) on page 1
- Task Flow for Experience [Management](#page-1-0) Post-Call Survey, on page 2
- Task Flow for [Account](#page-1-1) Setup, on page 2
- Task flow to Integrate Experience [Management](#page-2-0) and Unified CCX, on page 3
- Task Flow to Configure IVR Experience [Management](#page-3-0) Post-Call Survey, on page 4
- Task Flow to Configure SMS/Email Experience [Management](#page-4-0) Post-Call Survey, on page 5

### <span id="page-0-0"></span>**Overview**

Cisco Webex Experience Management is a Customer Experience Management (CEM) platform, enabling you to see your business from your customers' perspective and their experience with the brand. Experience Management powers customer journey mapping, text analytics, and predictive modeling using the feedback collected from customers via different channels such as email, SMS, and IVR.

Experience Management also allows handling of Personally Identifiable Information (PII) about a customer in a sensitive manner by avoiding storing PII data on the platform.

With Experience Management integrated with Unified CCX:

- Administrators can configure IVR, SMS, or email post-call surveys to collect feedback directly from customers. Configure the IVR survey when an inline survey has to be played to the customer at the end of a call. Configure the SMS/Email survey when a survey link has to be sent to the customer allowing them to provide feedback after a call at their convenience.
- Administrators can configure and add gadgets that can be viewed on the Finesse desktop. The gadgets can display Customer Experience Journey of the customer calling in or aggregated feedback data about agent or supervisor performance.
- Agents and supervisors can view the pulse of the customers using industry standard metrics such as NPS, CSAT, and CES or any other custom KPIs.

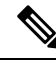

**Note** Currently, you can have surveys only for inbound ICD calls.

For an overview about Experience Management, see Experience [Management](https://xm.webex.com/docs/ccoverview/) Overview.

For more information on the voice survey, see Experience [Management](https://xm.webex.com/docs/ccvoice/) Voice Survey.

For more information on the SMS or email survey, see Experience [Management](https://xm.webex.com/docs/ccsmsemail/) SMS or Email Survey. For more information on PII data handling, see Experience [Management](https://xm.webex.com/docs/cxsetup/guides/pii-handling-experience-management/) PII .

### <span id="page-1-0"></span>**Task Flow for Experience Management Post-Call Survey**

Unified CCX is integrated with Experience Management to collect customer feedback through the various channels such as voice, SMS, or email post-call surveys.

The following table lists the tasks that are required to be performed to enable cross channel integration between Unified CCX and Experience Management:

**Table 1: Tasks for Enabling Post-Call Survey**

| Task                                                                          | <b>Description</b>                                                                     |
|-------------------------------------------------------------------------------|----------------------------------------------------------------------------------------|
| Experience Management account setup                                           | Task Flow for Account Setup, on page 2                                                 |
| Onboarding and configuring Unified CCX to<br>enable cross channel integration | Task flow to Integrate Experience Management and Unified<br>CCX, on page 3             |
| Configure voice (IVR) survey                                                  | <b>Task Flow to Configure IVR Experience Management</b><br>Post-Call Survey, on page 4 |
| Configure SMS or email survey                                                 | Task Flow to Configure SMS/Email Experience Management<br>Post-Call Survey, on page 5  |

## <span id="page-1-1"></span>**Task Flow for Account Setup**

The task flow to setup an account to enable Experience Management Post-Call Survey in Cisco Unified CCX solution is as follows:

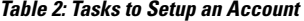

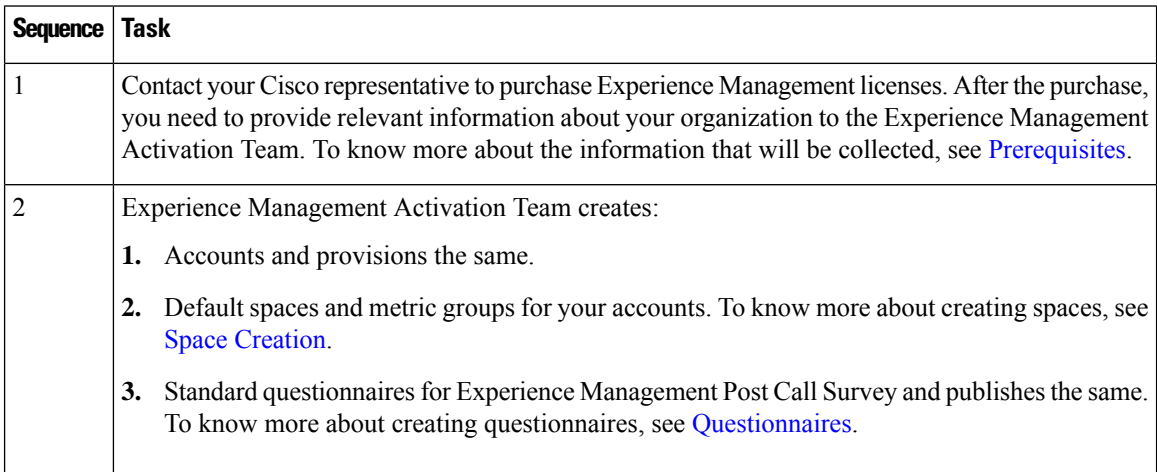

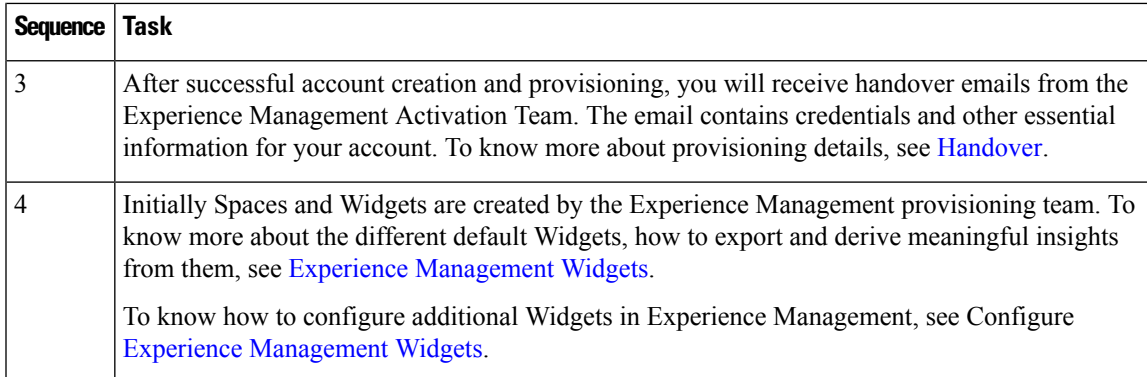

# <span id="page-2-0"></span>**Task flow to Integrate Experience Management and Unified CCX**

To onboard and configure Experience Management post-call survey in Cisco Unified CCX solution, the task flow is as follows:

#### **Table 3: Configure Experience Management in Unified CCX**

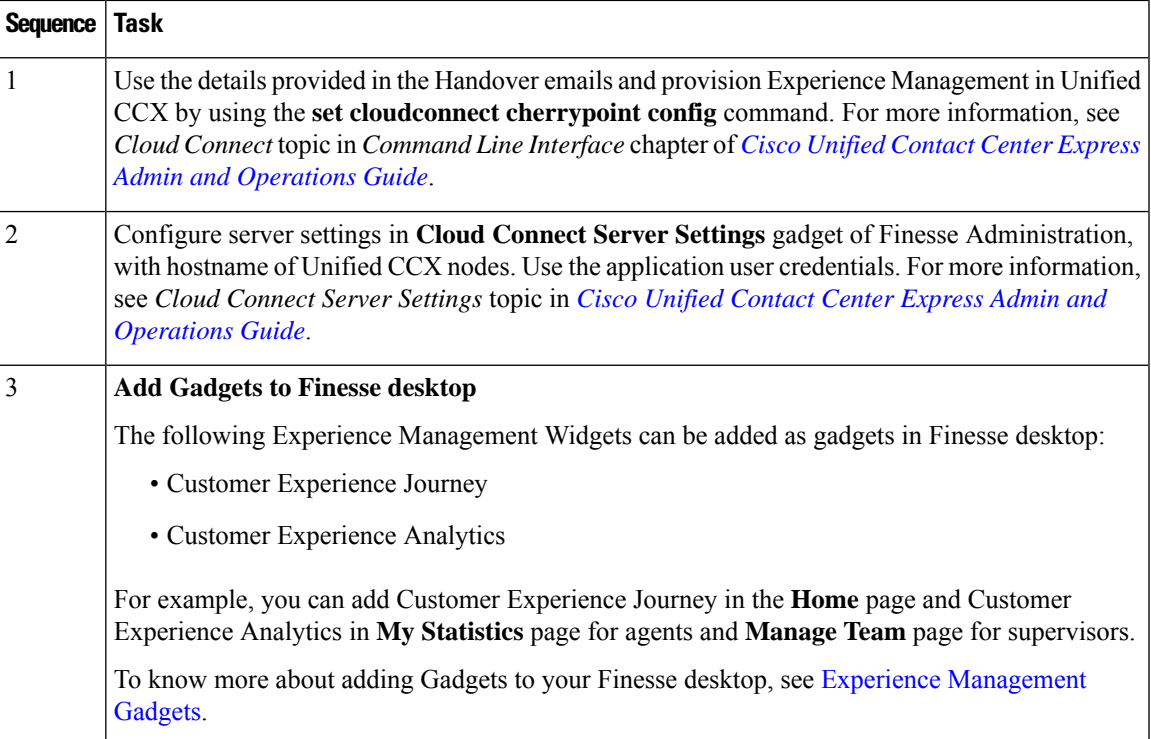

# <span id="page-3-0"></span>**Task Flow to Configure IVR Experience Management Post-Call Survey**

The task flow to enable IVR Experience Management post-call survey in Unified CCX solution is as follows:

**Table 4: Tasks to Enable IVR Experience Management Post-Call Survey**

| <b>Sequence</b> | Task                                                                                                    |  |
|-----------------|----------------------------------------------------------------------------------------------------|--|
|                 | Create and configure the questionnaires in Experience Management for sending IVR surveys to<br>the customer. For more information about creating questionnaires, see Questionnaires.                                                                                                    |  |
| 2               | In CUCM, configure Domain Routing based SIP Route Pattern, which is associated with SIP<br>Trunk, so that the calls can be forwarded to the Survey URI (URI of the domain that has been<br>provisioned, which is shared as part of the Handover). For more information, see Cisco Unified<br>Call Manager Admin Guide.                                                                                |  |
| 3               | Configure the Unified CCX Administration to provide an inline IVR survey to the customer.<br>Select the required questionnaire for IVR survey from Enable Cisco Webex Experience<br>Management post-call survey available in the Cisco Script Application page of Unified CCX<br>Administration. For more information, see Cisco Unified Contact Center Express Admin and<br><b>Operations Guide.</b> |  |

$$
\underline{\mathscr{S}}
$$

If you associate an application with both IVR Experience Management post-call survey and Unified CCX Post-Call Treatment, when an agent ends a call from Finesse desktop, the Unified CCX Post-Call Treatment takes precedence and the call is not transferred to Experience Management post-call survey. **Note**

### **Configure Scripts for IVR Survey**

The following script variables can be configured for IVR survey:

**Table 5: Script Variables for IVR Survey**

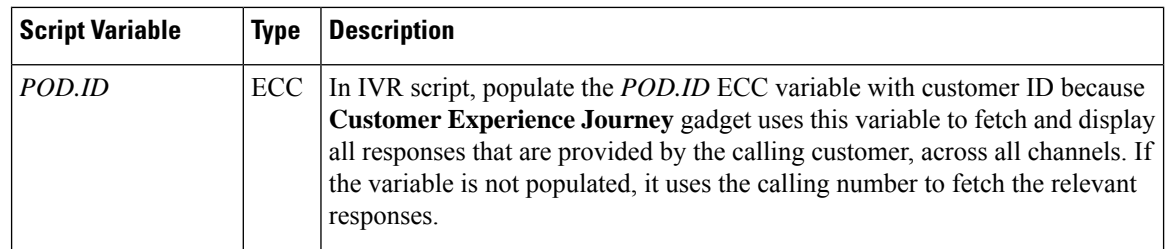

| <b>Script Variable</b> | <b>Type</b> | <b>Description</b>                                                                                                    |
|------------------------|-------------|----------------------------------------------------------------------------------------------------|
| ccx_survey_opt_in      | session     | <b>Enabling and Disabling a Survey for a Customer</b>                                                                                                    |
|                        |             | When an application is associated with a <b>Post-Call Survey</b> , by default the<br>survey is presented to all customers, when agents end the calls from the Finesse<br>desktop. If the ccx_survey_opt_in session variable in IVR script is set as false<br>(for a customer, in a particular session), the survey is not presented to that<br>customer after the agent ends the call from the Finesse desktop. The<br>ccx_survey_opt_in session variable holds a Boolean value.                                                                                                    |
|                        |             | The survey that is played to the customer, is the one that is<br><b>Note</b><br>associated with the first application that is triggered for the<br>customer. However, the survey data is associated with the agent<br>who ends the call on Finesse desktop.                                                                                                    |
| ccx_survey_language    | session     | <b>Customers' Language Preference</b>                                                                                                    |
|                        |             | When an Unified CCX application is associated with a survey, the script may<br>use the ccx_survey_language session variable in IVR script to add the language<br>preference of the customers. The format of the variable is<br>LanguageCode-CountryCode. For example, en-US. If the<br>ccx_survey_language session variable is not populated in IVR script, by default,<br>the language associated with trigger will be used. To configure the survey to<br>be played in multiple languages, see Questionnaires. To know the languages<br>that are supported by Experience Management, see Languages. |
|                        |             | When a customer selects a language through Unified CCX<br><b>Note</b><br>application and if the same language is not configured for that<br>survey in Experience Management, the language selection option<br>is played to the customer.                                                                                                    |

**Note**

For a sample template script, see /wfavvid/Scripts/Templates/WXM/wxm\_survey.aef which gets installed automatically when Unified CCX editor web launcher is launched.

# <span id="page-4-0"></span>**Task Flow to Configure SMS/Email Experience Management Post-Call Survey**

The task flow to enable SMS/Email Experience Management post-call survey in Unified CCX solution is as follows:

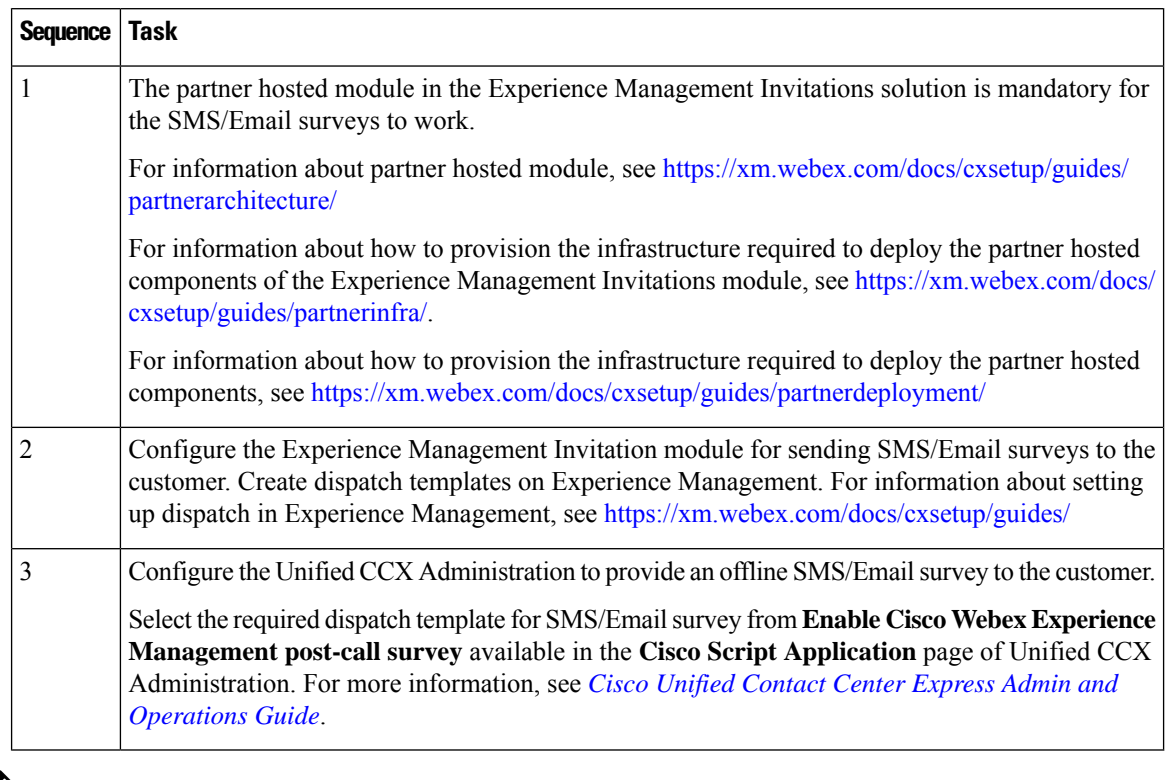

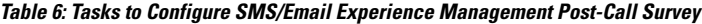

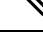

You can associate an application with bothSMS/Email Experience Management post-call survey and Unified CCX Post-Call Treatment. Legacy Unified CCX post-call survey is triggered only if agent ends the call from Finesse desktop. SMS/Email survey is triggered irrespective of who ends the call. When both SMS/Email Experience Management post-call survey and Unified CCX Post-Call Treatment are enabled, Unified CCX Post-Call Treatment is triggered and the Experience Management post-call survey is sent. **Note**

### **Configure Scripts for SMS/Email Survey**

The following script variables can be configured for SMS/Email survey:

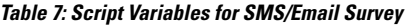

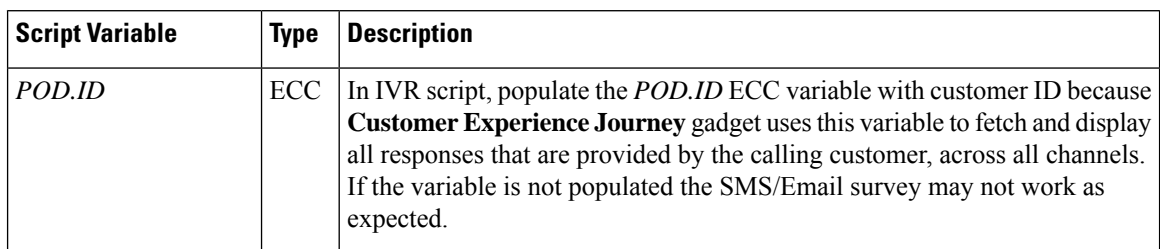

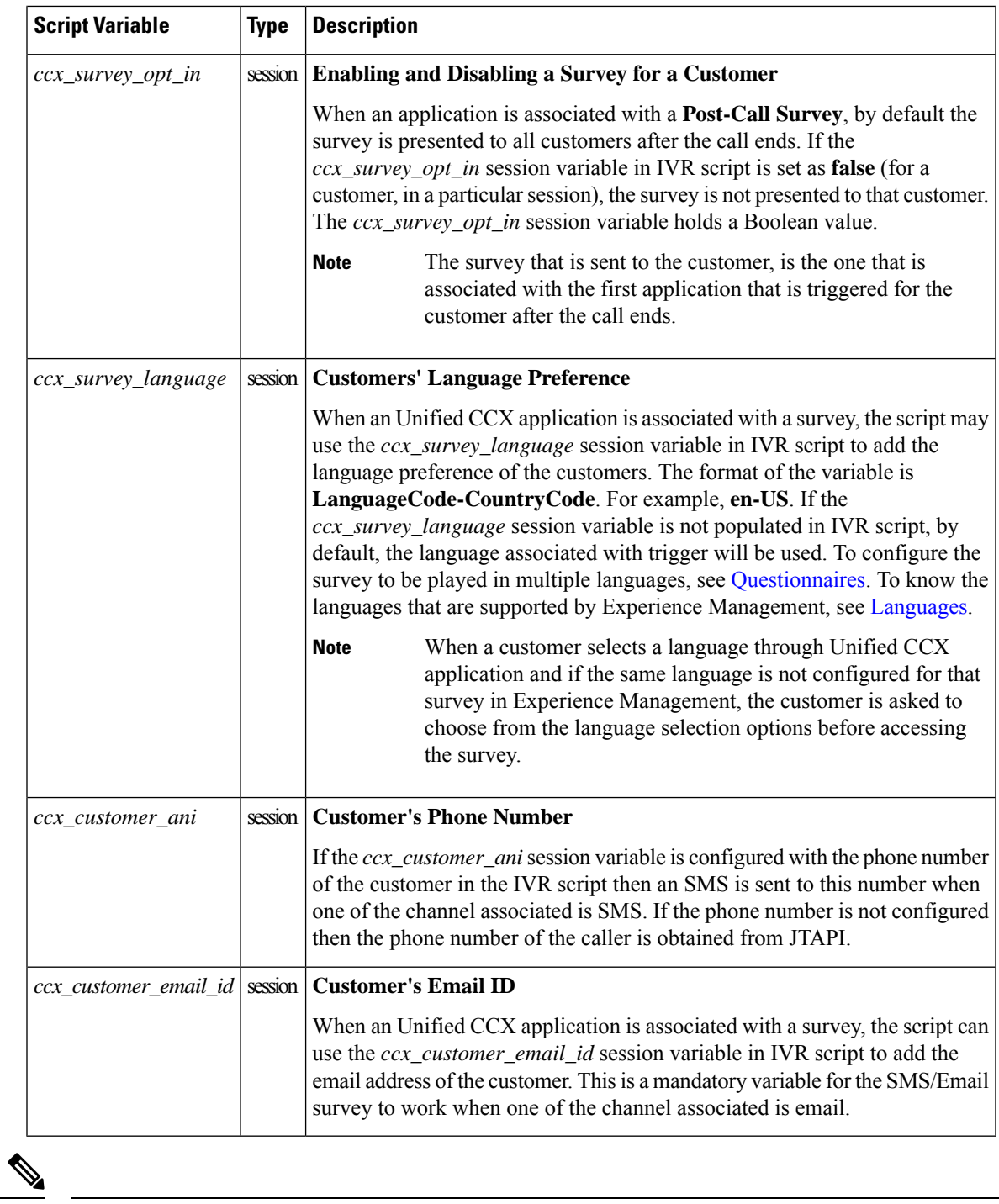

**Note**

For a sample template script, see /wfavvid/Scripts/Templates/WXM/wxm\_survey.aef directory which gets installed automatically when Unified CCX editor web launcher is launched.

 $\mathbf I$